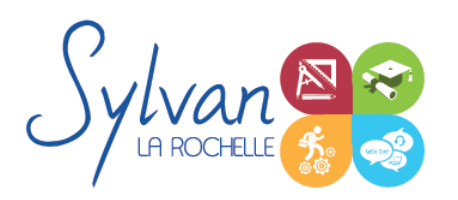

# Les indispensables de la bureautique

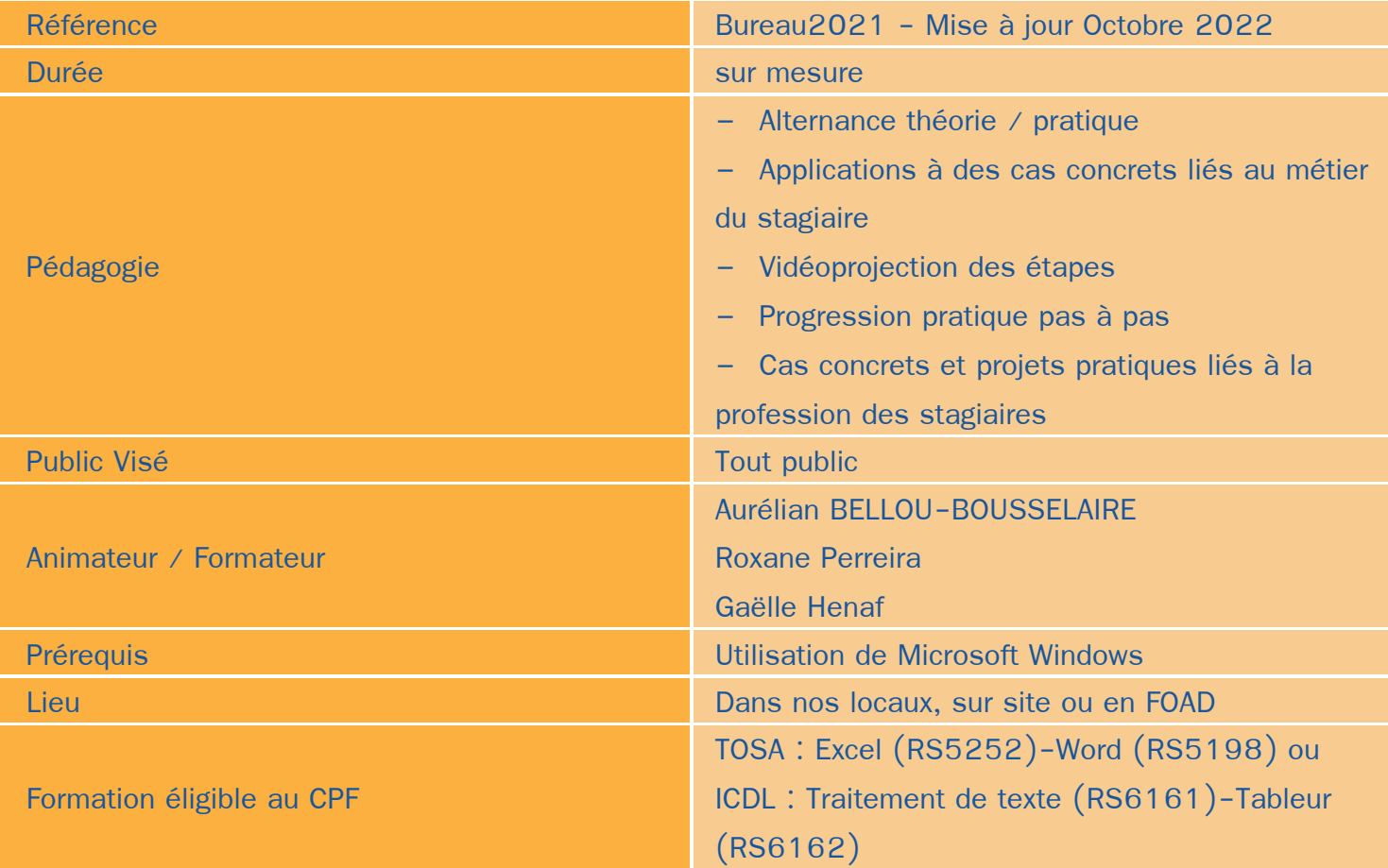

# Objectifs / Finalités

- Maîtriser l' interface de Microsoft Word ۰
- Acquérir une aisance dans l'utilisation générale du logiciel
- Maîtriser les fonctions essentielles pour concevoir, modifier des documents ۸
- Maîtriser l'interface de Microsoft Excel
- Comprendre le vocabulaire tableur
- Gérer des documents Excel
- Utiliser des formules simples
- Créer une mise en forme et une mise en page ٠
- Créer des graphiques simples
- Trier des données et effectuer des recherches
- Utiliser les logiciels bureautique dans son cadre professionnel٠

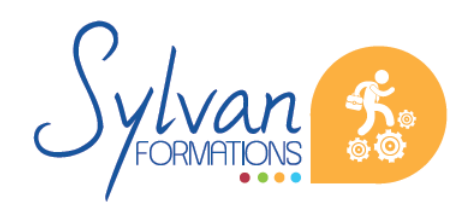

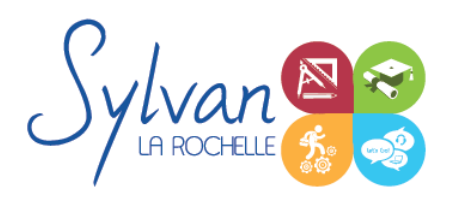

# **Thématiques**

## *Séquence 1 : Présentation des logiciels*

- Gestion de l'environnement de travail
- Ouvrir, sauvegarder des documents
- Utiliser des modèles
- **Maîtriser le ruban et le rangement des outils**
- Utiliser les volets
- Gérer les zones d'impression

#### *Séquence 2 : Fonctions de base de Word*

- Saisie, correction et modification du texte ۰
- Utilisation des outils de sélection / sélection multiple
- Déplacement, copier, couper, coller

## *Séquence 3 : Mise en page*

- Utilisation des tabulations et des taquets
- Maîtrise des paramètres de paragraphe (alignements, alinéas, écartements…)
- Gestion des marges de documents et des marges techniques ۸
- Apercu et impression

#### *Séquence 4 : Listes et présentations*

- **Listes à puces**
- Numérotation hiérarchisée
- Utilisation des entêtes, pieds de page et de la numérotation des pages
- Utilisation de styles prédéfinis

## *Séquence 5 : Insertions*

- **Insertion et mise en place d'une image**
- Insertion et mise en page d'un tableau  $\bullet$
- Insertion de texte déjà formaté
- Insertion de texte avec formatage à modifier

#### *Séquence 6 : Projet métier Word*

Réalisation de projets liés à la profession des stagiaires

*Séquence 7 : Opérations de base Excel*

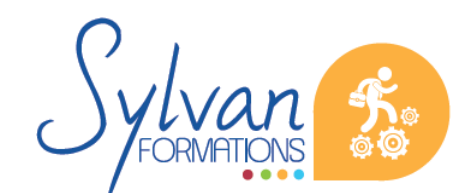

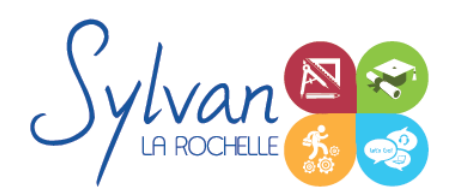

# Les indispensables de la bureautique

- Mettre en page et imprimer
- Modifier la taille des colonnes et des lignes, supprimer et insérer des cellules
- Modifier le nom d'un document

## *Séquence 8 : Calculs*

- **Entrer un texte ou une formule simple dans le tableur**
- Effectuer des calculs simples (addition, soustraction, multiplication et division)
- Utiliser des formules simples (SOMME.SI, MAX, MIN …)
- Utiliser des formules statistiques simples (SOMME, MOYENNE…)

#### *Séquence 9 : Mise en forme*

- **•** Formater les nombres et les valeurs (pourcentage, couleur selon le signe...)
- Formater le contenu des cellules (gras, italique, police, alignements…) ۰
- Formater les cellules (encadrement, styles…)
- Mettre en forme des tableaux

## *Séquence 10 : Graphiques*

- **Créer un graphique simple**
- Repérer les différents types de graphiques proposés et en choisir un en fonction des données

#### *Séquence 11 : Gestion de données*

- Utiliser la fonction de tri par ordre croissant ou décroissant
- Utiliser les filtres ۰

#### *Séquence 12 : Projet métier Excel*

Réalisation de projets liés à la profession des stagiaires

# **Evaluations**

- Evaluation pratique à la fin de chaque séquence avec reprise des points non maîtrisés
- Evaluation pratique via les projets réalisés
- Possibilité de passage de la certification TOSA en fin de stage

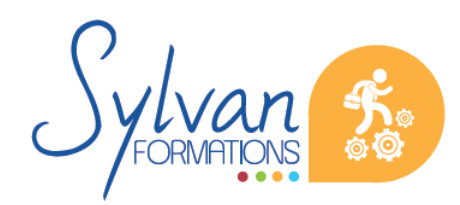